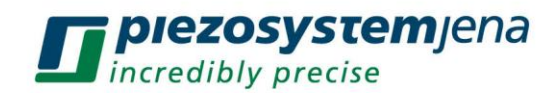

# *MC-101-01*

## *Quick start guide*

If you have purchased the controller separate from your mechanics you may need to make some configuration changes before you can operate the controller.

See the **System Integration** section chapter in the **User Manual**.

Use this procedure if you purchased the controller and mechanics together from the same vendor. Usually you can operate the controller with little or no configuration work.

The AC/DC Power Supply should be capable to can deliver up to 20 V @1 A output.

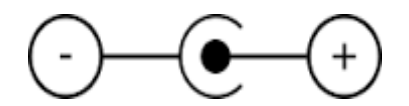

The PC interface cable is RS232 and will connect to any COM port of the PC, Apple McIntosh or PLC (Programmable Logic Controller). See chapter **2.3 PC Communication** from the **User Manual** for instructions.

If a simple USB-RS232 adapter is used than it can be controlled from any USB port.

Wireless communication up to 100 ft is also available if ordered as an option.

The Push Button on the front panel is active only if pre-programmed from the factory.

### **First time operation**

- Print the **Command List** and use it to issue commands to the controller.
- Connect the motor/stage and the controller.
- Connect the PC with the Controller and start the **HyperTerminal** software.
- Connect the **Power**. Observe front panel **LED** light **ON**.

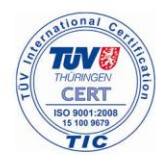

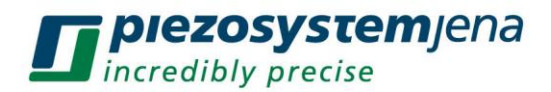

- The **HyperTerminal** screen should look like in Fig. 1.
- See the **Troubleshooting** section in the manual if not displayed.
- Push the front panel button one time. The motor should start moving.
- Wait for the stage to stop.
- Push again. Wait for stop.
- Repeat as many times as needed.
- If the stage moves nicely between the 2 limits the system is ready to operate.
- Use the **Command List** to change parameters of motion.

**If the motor slips, makes excessive noise and stops type AB. The load on the motor is too high or the velocity, acceleration or the step size must be changed as described below.** 

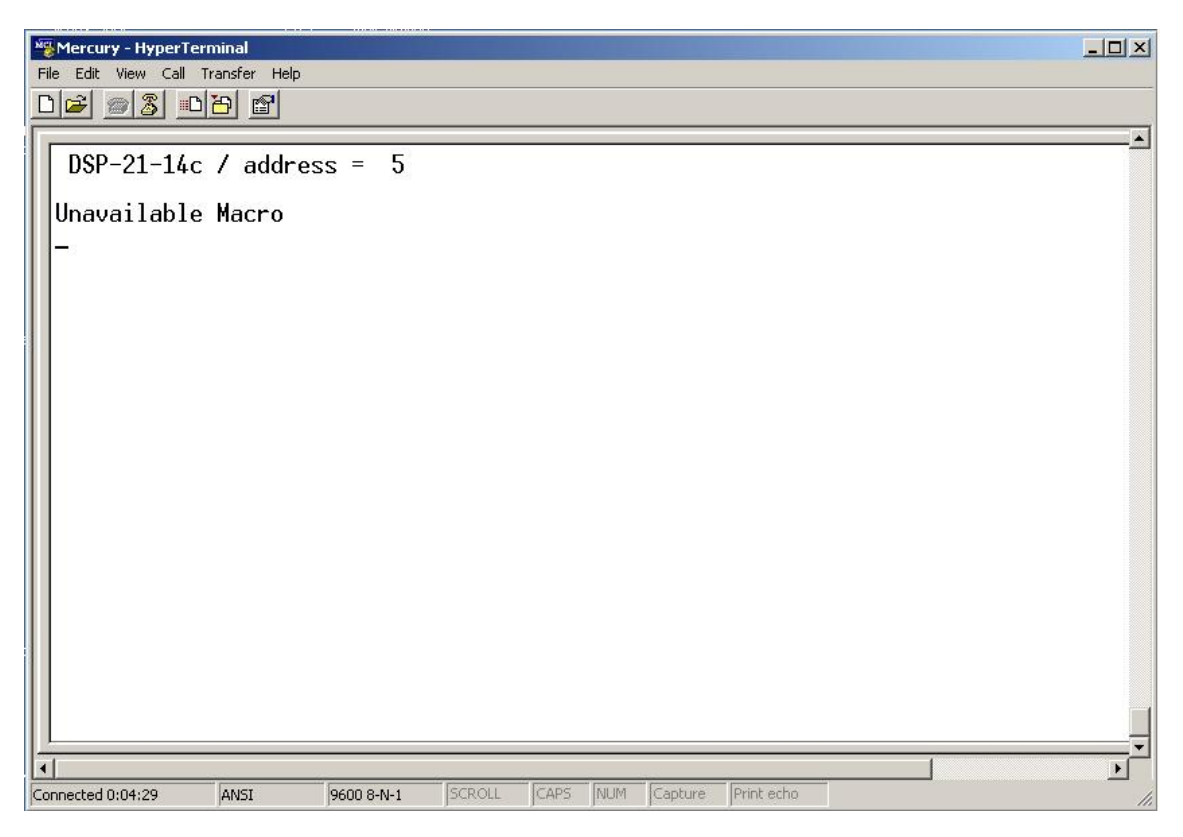

Figure 1: HyperTerminal screen.

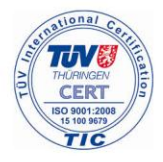

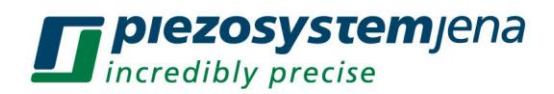

#### This **HyperTerminal** screen indicates that:

- the communication with the controller is working correctly
- the controller address is 5
- no programs have been saved in it is memory.

If this screen doesn't appear at power-up you must check the connection with the PC and the power than try again.

Type the command **RN** (**R**eporting o**N**) to enable the reporting to the display.

Type the following string of commands and press Enter.

### **MR1000,WA500,TP**

This should move the motor in the (+) direction 1000 encoder counts than will wait 1000ms and will display on the PC screen the position.

Press the **ENTER** key again and the motor will repeat the action.

Change the distance or the direction of motion by changing the number after **MR**.

Try different commands using the **Commands List**.

If the motor slips, makes excessive noise and stops type **AB**.

Use the **GV**, **GA** and **GM** commands to read the stored Velocity, Acceleration and Step size.

Than try new values using the **SV**, **SA** and **SM** commands.

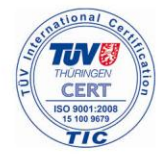

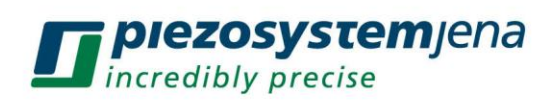

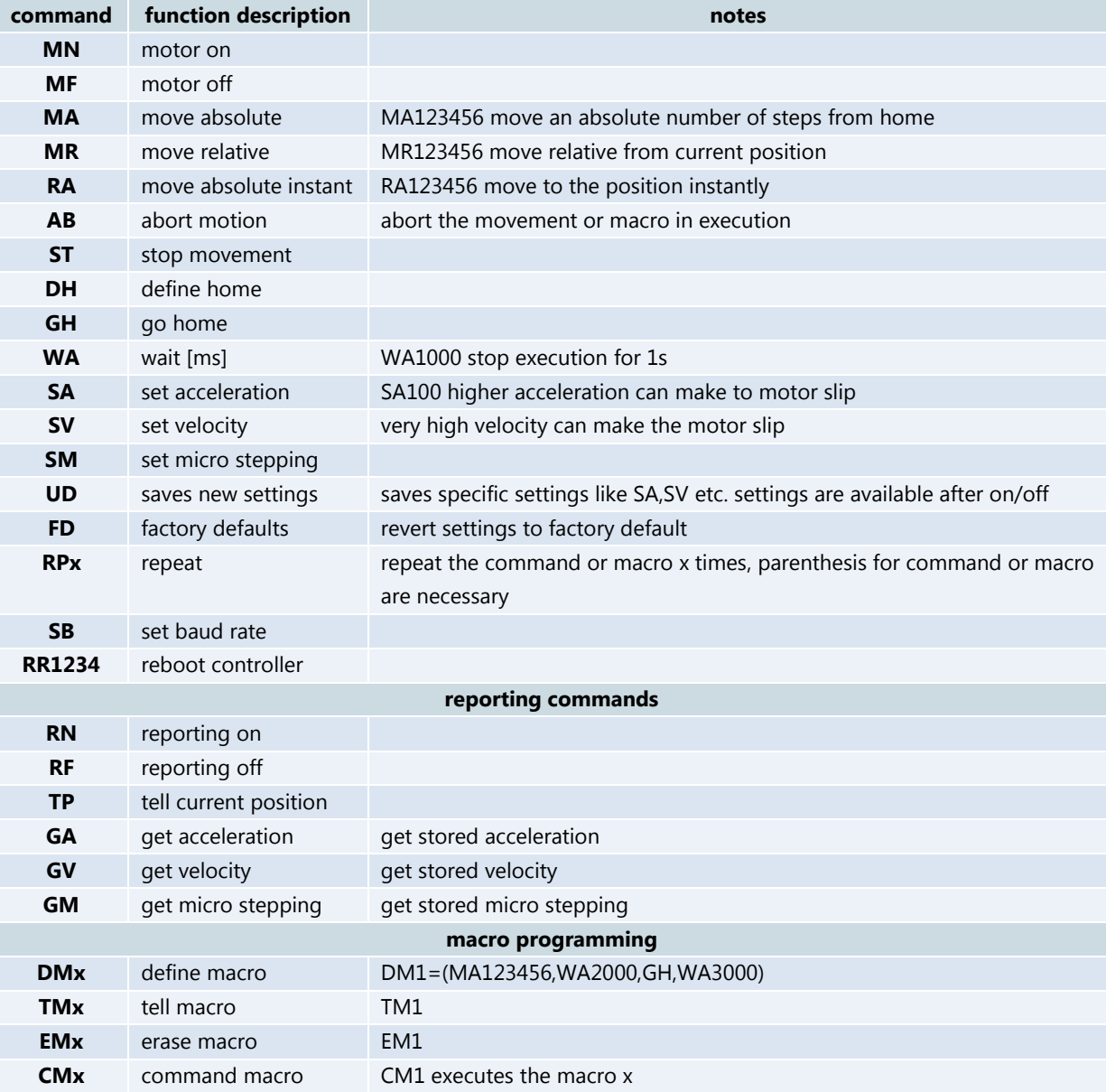

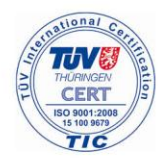